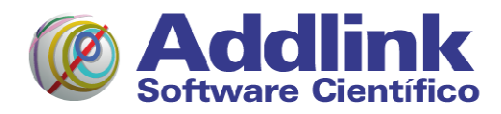

# **PROCESO DE DESCARGA E INSTALACIÓN DE LA VERSIÓN DE EVALUACIÓN DE COMSOL MULTIPHYSICS**

La licencia de evaluación sólo permite la activación en plataformas Windows y Mac OS X.

Para acceder a la zona de descarga debe utilizar el siguiente enlace: http://www.comsol.com/support/download/trial

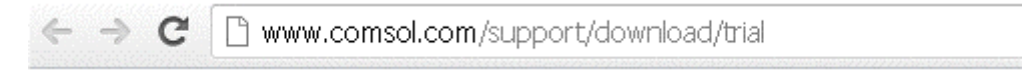

Si usted dispone de una cuenta COMSOL Access, identifíquese en la pestaña **Login**:

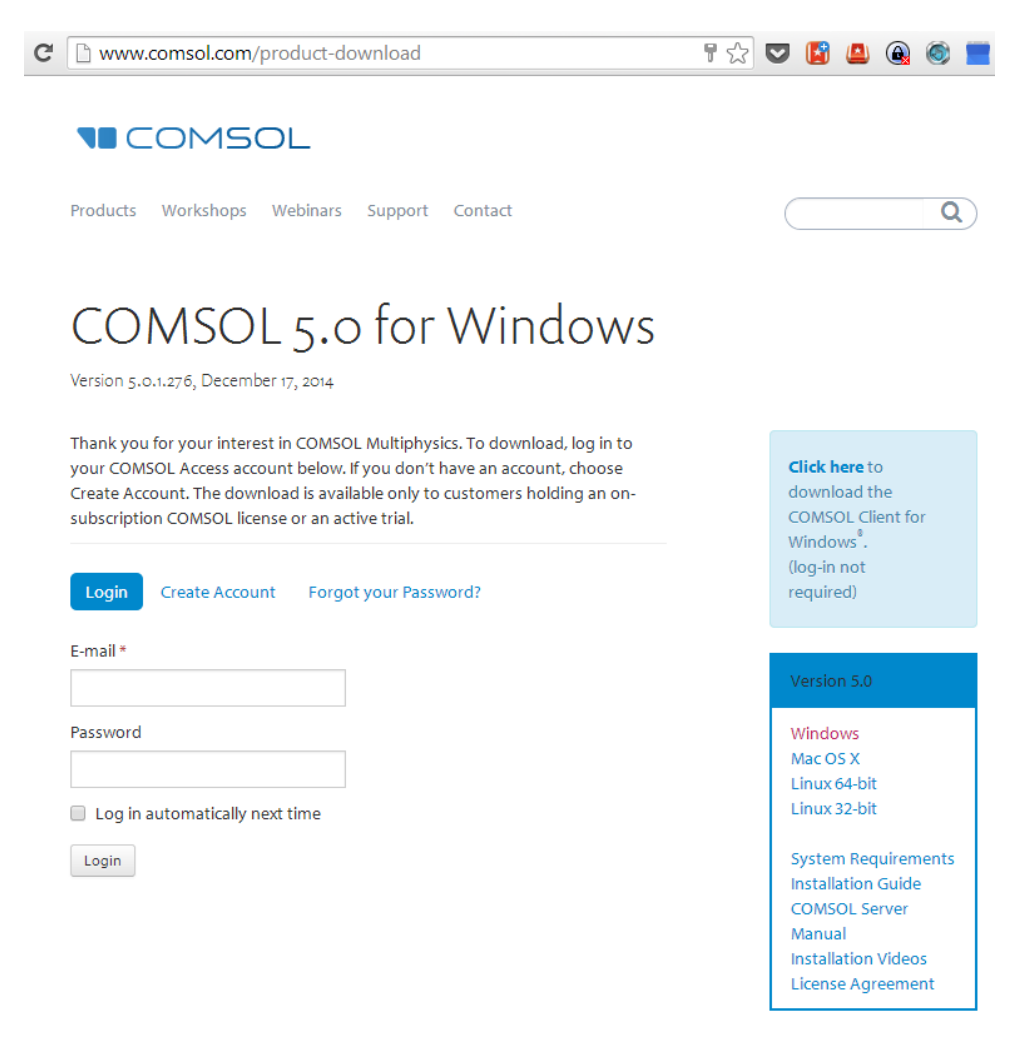

Maria Aurèlia Capmany 2-4 • 08001 Barcelona • T [+34] 93 415 49 04 • F [+34] 93 415 72 68 • E info@addlink.es DELEGACIÓN: Lagasca 130, entreplanta · 28006 Madrid · T [+34] 91 515 82 76 · F [+34] 93 415 72 68

WWW.ADDLINK.ES

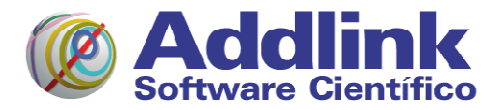

Send

# En caso contrario, debe registrarse en la pestaña Create Account:

 $on 5.0$ 

able Versions

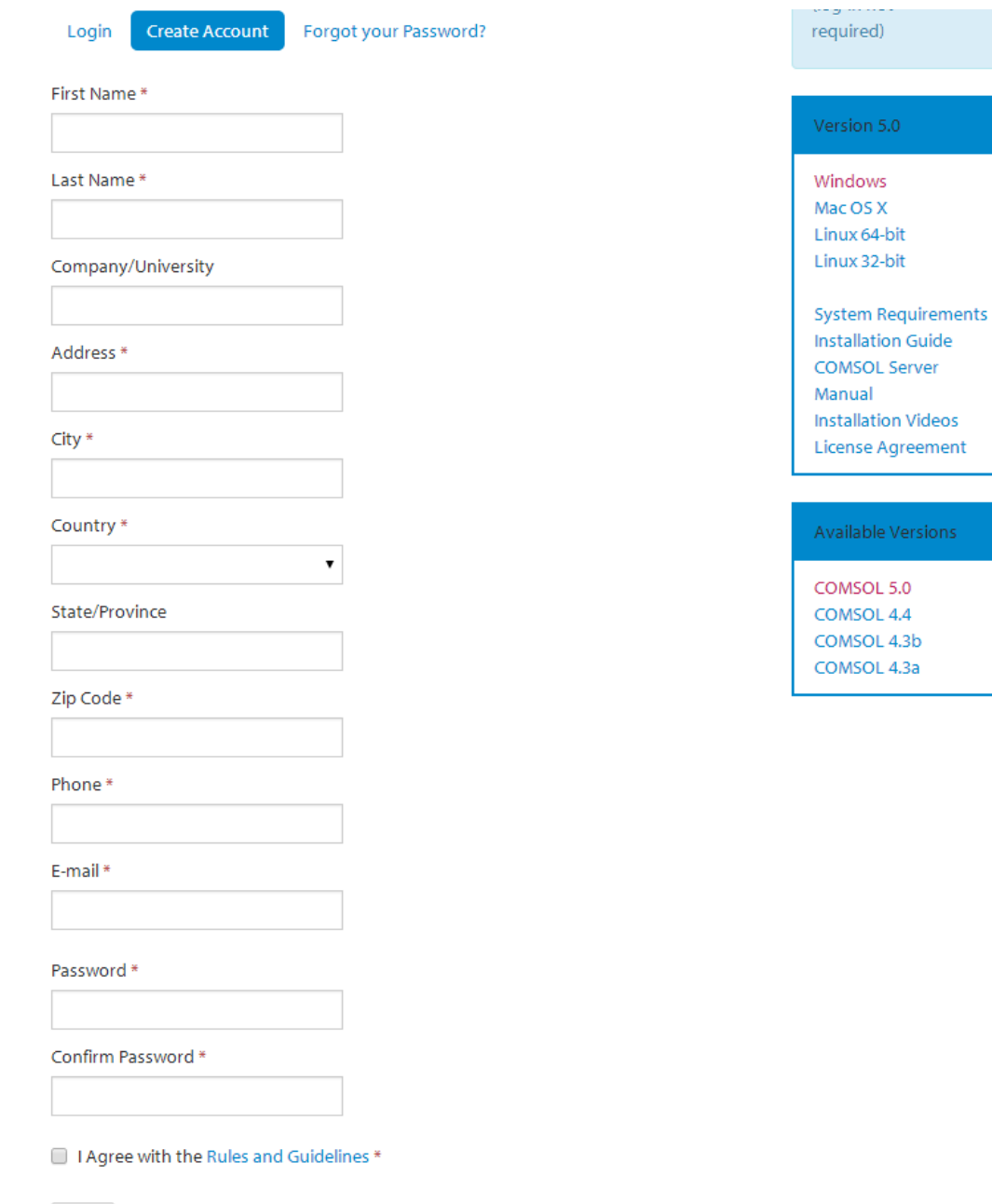

Maria Aurèlia Capmany 2-4 • 08001 Barcelona • T [+34] 93 415 49 04 • F [+34] 93 415 72 68 • E info@addlink.es<br>DELEGACIÓN: Lagasca 130, entreplanta • 28006 Madrid • T [+34] 91 515 82 76 • F [+34] 93 415 72 68

# WWW.ADDLINK.ES

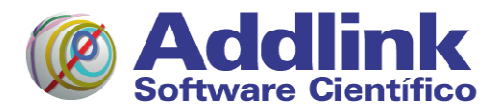

Introduzca el passcode facilitado en el campo disponible en el apartado Trial Download de la siguiente pantalla:

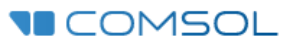

Products Workshops Webinars Support Contact

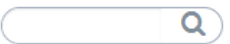

# COMSOL 5.0 for Windows

Version 5.0.1.276, December 17, 2014

To use this feature, you need to have a COMSOL license with active subscription. If you have a valid license, you can register it with your COMSOL Access account under My Licenses.

If you have problems with your license verification, please contact your local sales representative or COMSOL Support, support@comsol.com, for personal service.

COMSOL programs are distributed in accordance with U.S. Export Administration regulations. They may be subject to U.S. Export Control laws or other (U.S. and non-U.S.) governmental export and import laws. It is the licensee's responsibility to comply with the latest U.S. or other governmental export or import regulations. Export or import in violation of applicable export control laws is prohibited. If you wish to submit materials to COMSOL in connection with any support request that must be restricted to U.S. persons under applicable export control laws, then you must submit such materials by email to: support@us.comsol.com.

#### **Trial Download**

If you have a trial passcode, please enter it below in order to access the product download:

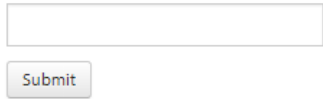

## $C$ lick here to download the

COMSOL Client for Windows<sup>®</sup>. (log-in not required)

### Version 5.0

Windows Mac OS X Linux 64-bit Linux 32-bit

**System Requirements Installation Guide** COMSOL Server Manual **Installation Videos** License Agreement

# Available Versions COMSOL 5.0 COMSOL 44 COMSOL 4.3b COMSOL 4.3a

IMPORTANTE: Elimine los posibles espacios adicionales que hayan podido añadirse al final del passcode y pulse el botón Submit.

Maria Aurèlia Capmany 2-4 • 08001 Barcelona • T [+34] 93 415 49 04 • F [+34] 93 415 72 68 • E info@addlink.es<br>DELEGACIÓN: Lagasca 130, entreplanta • 28006 Madrid • T [+34] 91 515 82 76 • F [+34] 93 415 72 68

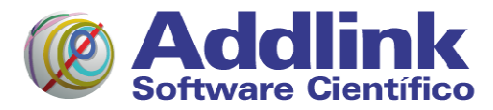

# Aparecerán los accesos para la descarga:

# COMSOL 5.0 for Windows

Version 5.0.1.276, December 17, 2014

COMSOL programs are distributed in accordance with U.S. Export Administration regulations. They may be subject to U.S. Export Control laws or other (U.S. and non-U.S.) governmental export and import laws. It is the licensee's responsibility to comply with the latest U.S. or other governmental export or import regulations. Export or import in violation of applicable export control laws is prohibited. If you wish to submit materials to COMSOL in connection with any support request that must be restricted to U.S. persons under applicable export control laws, then you must submit such materials by email to: support@us.comsol.com.

# The Full Installer will allow you to download and install COMSOL Multiphysics, COMSOL Server, and any of our add-on modules and LiveLink products.

The full installation will download documentation and the complete Model Library with meshes and solutions for your licensed products. The size of the download ranges from 0.8 GB to 3.2 GB depending on your license.

**Full Online Installer for Windows** 

#### Compact Installation for slow connections

Install COMSOL Multiphysics, COMSOL Server, and any of our add-on modules and LiveLinks. This includes the full model library, however all models are stripped of solutions to reduce download time. The size of the download ranges from 600 MB to 1.8 GB depending on your license.

Compact Online Installer

### DVD Image for Offline Installation

Use this method if you are installing on a computer without Internet access, or if you are installing on multiple computers. The ISO image is cross-platform and will Install COMSOL Multiphysics, COMSOL Server, and any of our add-on modules and LiveLinks.

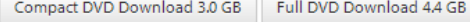

RECOMENDAMOS que realice una instalación compacta Compact Install bajo el apartado Compact Installation for slow connections que REQUIERE estar conectado a Internet durante el proceso de instalación (durante la cual se va descargando las diferentes partes del software).

Las otras opciones requieren mayor tiempo de descarga e instalación o la grabación de un DVD a partir de una imagen ISO.

Puede recuperar la página de descarga del software a través del enlace: http://www.comsol.com/support/download/trial

#### **Click here to**

download the COMSOL Client for Windows<sup>®</sup> (log-in not required)

#### Version 5.0

Windows Mac OS X Linux 64-bit Linux 32-bit

**System Requirements Installation Guide COMSOL Server** Manual **Installation Videos License Agreement** 

## Available Versions

COMSOL 5.0 COMSOL 4.4 COMSOL 4.3b COMSOL 4.3a

Maria Aurèlia Capmany 2-4 • 08001 Barcelona • T [+34] 93 415 49 04 • F [+34] 93 415 72 68 • E info@addlink.es DELEGACIÓN: Lagasca 130, entreplanta · 28006 Madrid · T [+34] 91 515 82 76 · F [+34] 93 415 72 68